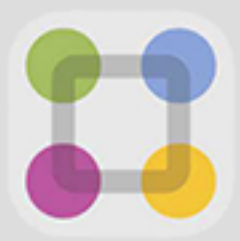

## ParentSquare

What it is: ParentSquare is a simple-to-use communication tool that offers access to school news, teacher messages, and district information all in one place.

## With ParentSquare, you'll be able to:

- Receive messages from the district and school via email, text or app notification
- Communicate in your preferred language
- Comment on school postings to engage in your school community
- Direct message teachers, staff and other parents
- Participate in group messages
- Sign up for parent-teacher conferences  $\bullet$
- And more all from your phone or web portal!

## **How to set up ParentSquare**

Go to [parentsquare.com/signin](https://www.parentsquare.com/signin) (or install the ParentSquare app) and follow the prompts to sign up.

Use Google single sign-on, your email, or your phone number to set up your account. Your email/phone number must match contact details in the school's database for this to work!

If your contact details aren't recognized, contact your school administrator to get them added. After they update your information in their database, the new contact details will appear in ParentSquare the next day, and you will be able to create an account.

Note: After you are added to ParentSquare by your school, you will receive school communications even if you have not registered your account. However, you will need to register your account in order to participate in two-way communications and to access any confidential student-specific documents or forms.